Conociendo a Cristo para que Cristo sea conocido

## Las siguientes Biblias, deberá extraer el archivo rar, le aparecerá un documento como este:

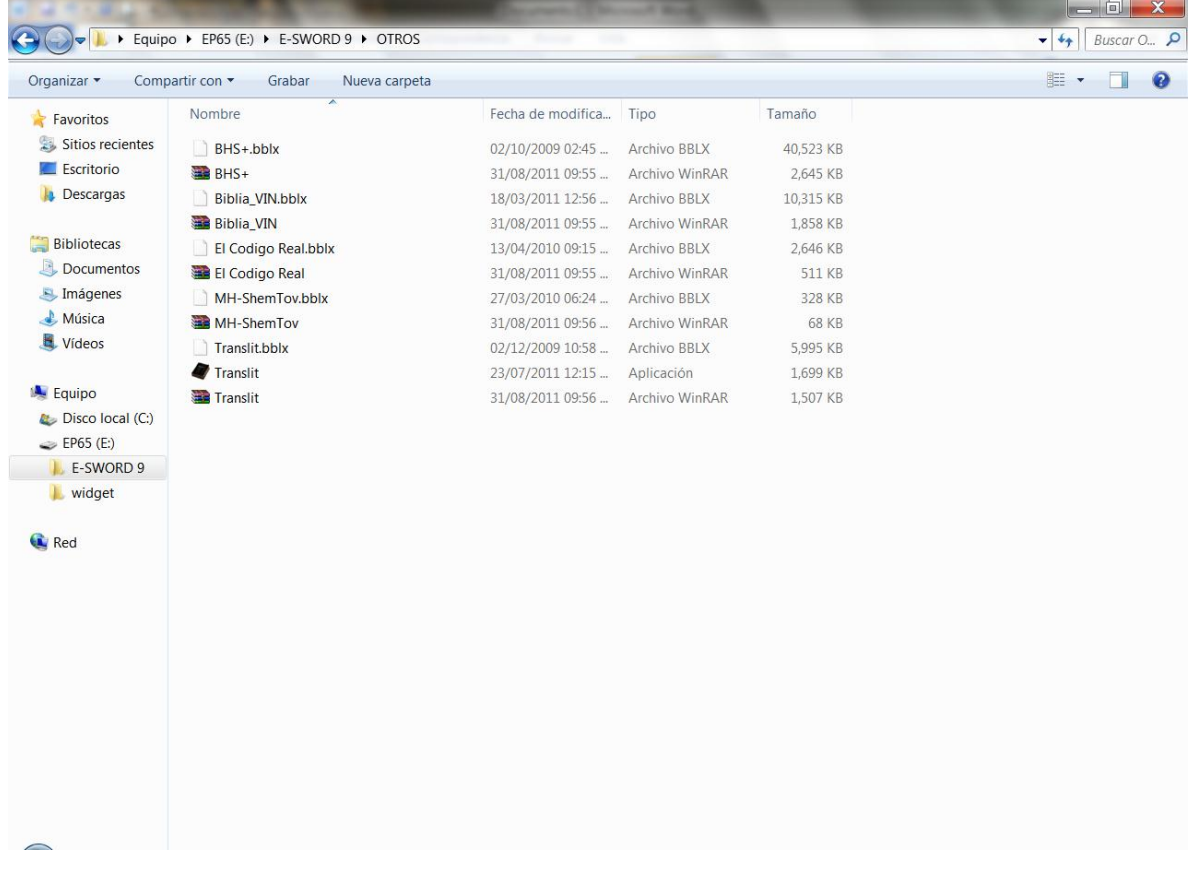

**Luego los archivos los debe trasladar a su archivo donde este su e-sword instalado. Mi Pc o Equipo Disco local (C:) Archivos de Programa E-sword Donde le aparece un panel como este:**

## **Tercera Iglesia Evangélica Amigos de Guatemala**

## E-SWORD 9

Conociendo a Cristo para que Cristo sea conocido

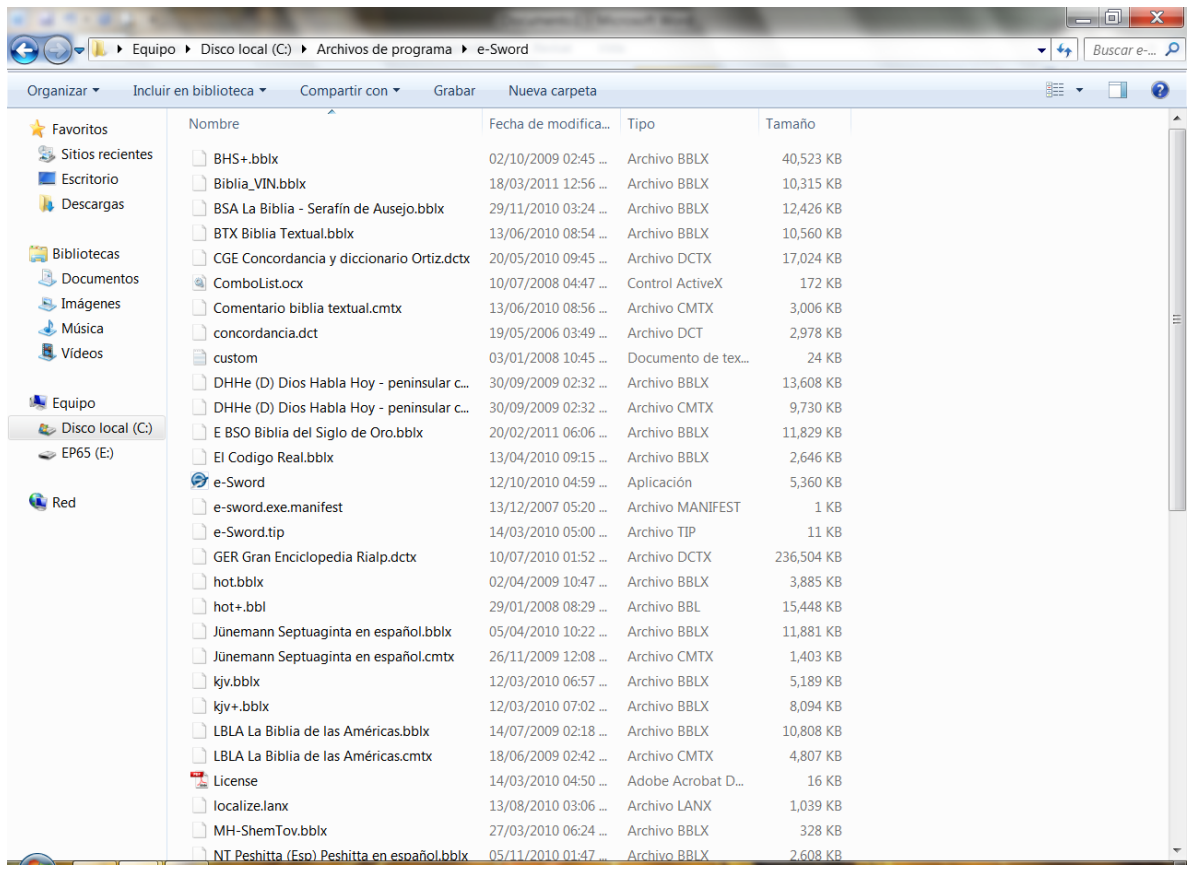

**Ahí pega sus archivos, luego abre su programa esword y listo tiene sus nuevas biblias. Esperamos sea de bendición.**